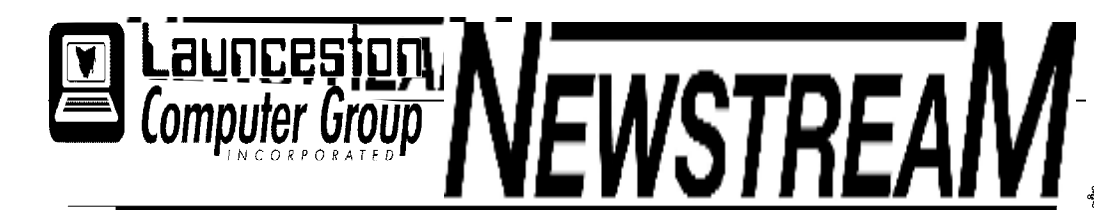

#### **INSIDE THIS ISSUE :**

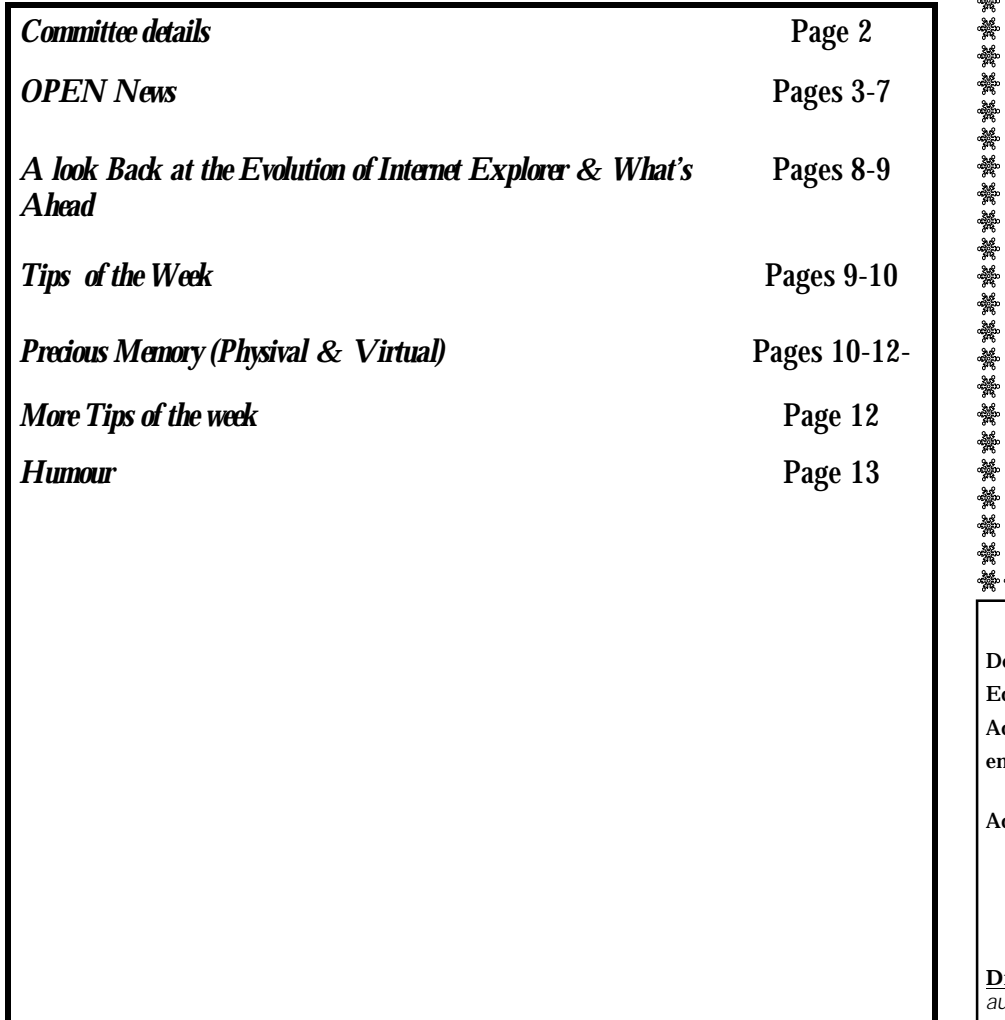

The **Journal of the Launceston** Computer Group Inc **ABN 41 451 764 376** 

**Volume 11 Issue 2 March 2012** 

Next Meeting There is NO Meeting this Month Next Meeting 4th April 2012

#### 

**Newstream Articles** eadline : 10 Days before Meeting

ditors Contacts:

樂器器器

Address: 8 Cadorna Street Mowbray Heights 7248 Phone 6326 5824

mail address [editor@lcg.org.au](mailto:editor@lcg.org.au)

**Correspondence**

ddress all Correspondence to: Launceston Computer Group Inc PO Box 548 Launceston 7250

**Membership**

**Single \$15, Family \$20 (Includes Email edition Newstream)** 

#### **Printed & Posted Newsletter \$20 extra**

**Disclaimer:** *The articles in this newsletter may be reprinted as long as credit is given to the original author. Opinions expressed are those of the author & not necessarily the views of the Editor or the Group. Unless otherwise noted material is copyright 2011 for the Launceston Computer Group Inc.* 

### **LCG Committee 2012/13**

**President: Ivan Turmine Vice President: Janet Headlam Secretary: Iris Meek Treasurer: Dennis Murray Ass. Treasurer: Laraine Rist MAC Librarians: Ivan Turmine PC Librarian: Julie Hjort Newstream Editor: Ron Baker Public Officer: Judy Hall OPEN Co-ordinator: Robert Tierney Webmaster/Content: Tom Olsen Auditor: Ron Baker Liaison Officer: Eleanor Horder "VICTOR" Co-Ordinator: Robert Tierney LCG Committee: Glenn Gilpin, Reinhard von Samorzewski, June Hazzlewood** 

**OPEN Committee 2012/13**

**OPEN Co-ordinator: Robert Tierney. Chairperson OPEN: Laraine Rist. Vice Chairperson OPEN: Robert Tierney. Secretary: Heather Loffel. Assistant Secretary: - open -. Treasurer: Dennis Murray. Assistant Treasurer: Laraine Rist. Publicity Officer: Iris Meek. Membership Co-ordinator: Karia Wicks. Beginners Co-ordinator OLearn: Eleanor Horder. Tutor Co-ordinator: Eleanor Horder. Assistant Tutor Co-ordinators: - open - Newsletter Editor Assistant: Iris Meek. Maintenance Co-ordinators: Dennis Murray. Technical Support: - open - Co-ordinator of "VICTOR": Robert Tierney. Webmaster/Content: Tom Olsen OPEN Committee: June Hazzlewood, Judy Hall, Janet Headlam, Sandra Viney, Bruce Dineen, Kay Dawson.**

### **OPEN NEWSLETTER – February-March 2012**

#### A big welcome back to everyone for 2012

A big thank you to all the committee members and volunteers for making 2011 another successful year without you and our students there would be no O.P.F.N.

It was another busy year at O.P.E.N . A major milestone was reached in the life of the club we turned 10.

V.I.C.T.O.R again sponsored Australia's biggest morning tea for Cancer Council.

There were several responses this year from our entries on Volunteer Connect to try

to attract new volunteers, and we were fortunate to acquire 2 new volunteers through the site

Seniors week in October this year we had tutors speaking on a variety of subjects instead of having normal classes. This time around we had more of our students involved with the sessions than the public but everyone involved got something out of the sessions, also acquired a few new members from the week.

During the year I have been networking with other organisations that are involved with seniors through a forum that Centrelink holds quarterly.

Through that we were fortunate to have Kate Smith from carers Tasmania come and give a talk on her organization. The Christmas lunch was held at the Sunnyhill Hotel, it was a wonderful meal, we had about 65 people attend and we were joined by our patron Molly-Campbell Smith

At the end of 2011 we had 114 new financial members.

At the beginning of 2012 we have 119 financial members with a lot of people still to rejoin due to being away.

In 2011 we welcomed as new volunteers: Tony Garrett, Bruce Dineen, Chris Will, Heather Loffell, Irmgard Rosenfeldt

Beginners classes in 2011 were very popular with waiting lists for these classes as well as our regular classes, many of these moved on to our regular classes. Iris Meek represented O.P.E.N at the ASCCA computer conference in Sydney.

Have you lately opened up your internet explorer and found that it looks different or asks you do you want to install the latest and greatest version. Has it just appeared out of nowhere? The answer is no, Microsoft unfortunately in one of the recent updates have snuck Internet explorer eight and nine through the back door. If you haven't received eight or nine mysteriously appearing that is because they have respected the fact that at some stage you declined their offer for the new browser.

 It brings up the age old question to update or not to update. For me I like to know what

I' m going to update I don't want to update say a Chinese translating program and never use it and it eats up my usage.

Because with different versions of windows using windows update is slightly different ask your tutor to show you how to change your windows update options.

Finally but sadly we lost one of our long term members Margaret Birtles who had been a member since 2004. For those of us who got to spend some time with Margaret on Thursday afternoon class she was a lovely lady, her husband Eric had passed away recently also. They will be sadly missed.

#### *Rob Tierney Co-ordinator.*

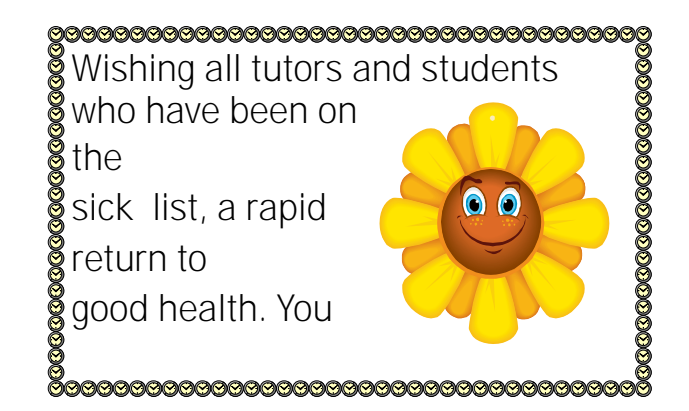

### **OPEN NEWSLETTER – February 2012**

#### 

The class of Computer Housekeeping Maintenance proved quite popular and  $\zeta$ in fact in some cases it could not have  $\searrow$ come at a better time. Several students were surprised at the "junk" which had mysteriously collected and were happy to find they accessed their  $\ddot{\S}$ computers much faster than usual. ,,,,,,,,,,,,,,,,,,,,,,,,,,,,,,,,,,,,

An interesting speaker at the ASCCA Conference was a special guest from Japan. Nan Bosler has been sharing her energy and experience with clubs in Japan and the speaker told of the happiness found by computer users as they learn such pastimes as Art, Origami, Quilting with Excel, Movie making and animations using Windows Movie Maker, plus the use of iPads.

ASCCA was also able to send messages of hope following the disasters which befell Japan earlier in the year. They held a competition and chose the ASCCA message winner from others received.

Congratulations Nan!

Beginners and P C Support classes remain very much at the top of OPEN's priorities. With eleven classes overall, there is still a substantial list of students waiting, mainly because of the day of the week which suits their needs.

Some former students are also making enquiries about returning, as they move into different computers running different programs. You will all be fitted in directly.

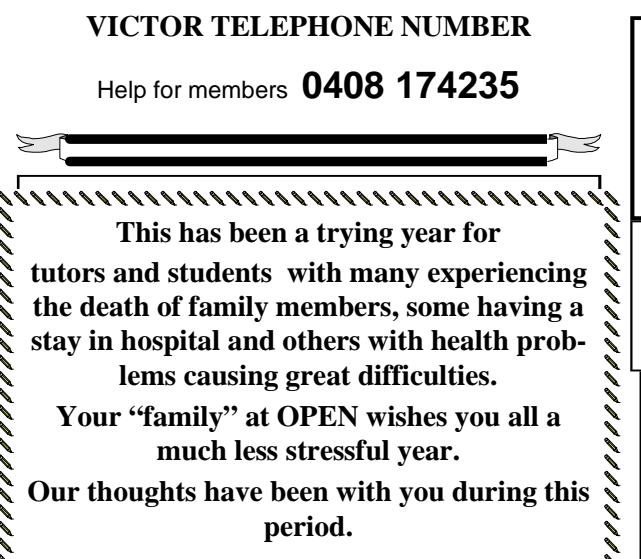

,,,,,,,,,,,,,,,,,,,,,,,,,,,,,,

### **NEWSTREAM**

#### ASCCA Snippets

From Lyn Dalton CEO Centre of Volunteering There are more than 6.3 Million

Volunteers in Australia assisting in 700,000 not for profit organizations working over 836 million hours per annum.

Only 23% have implemented the National Standards involving volunteers.

Her main aim is to tell prospective volunteering groups exactly what the job description is. New legislation will soon be in place so that all volunteers are covered by Insurance

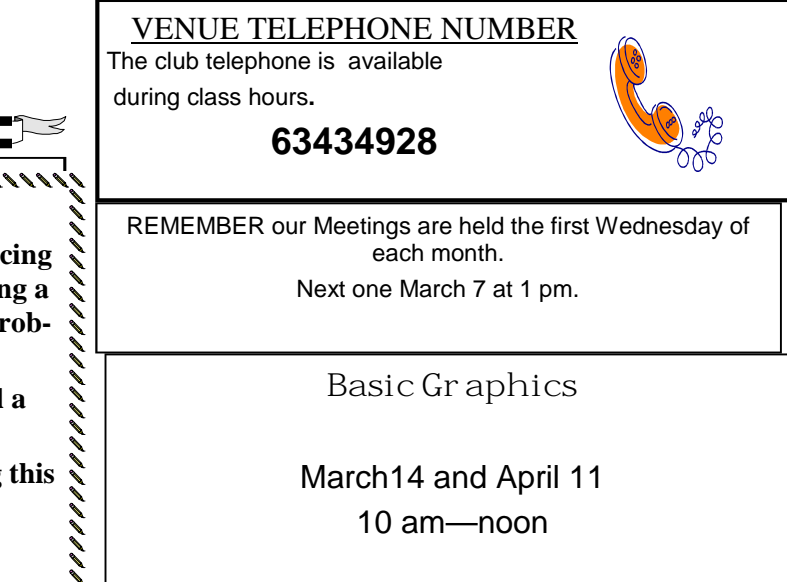

#### **Page 5**

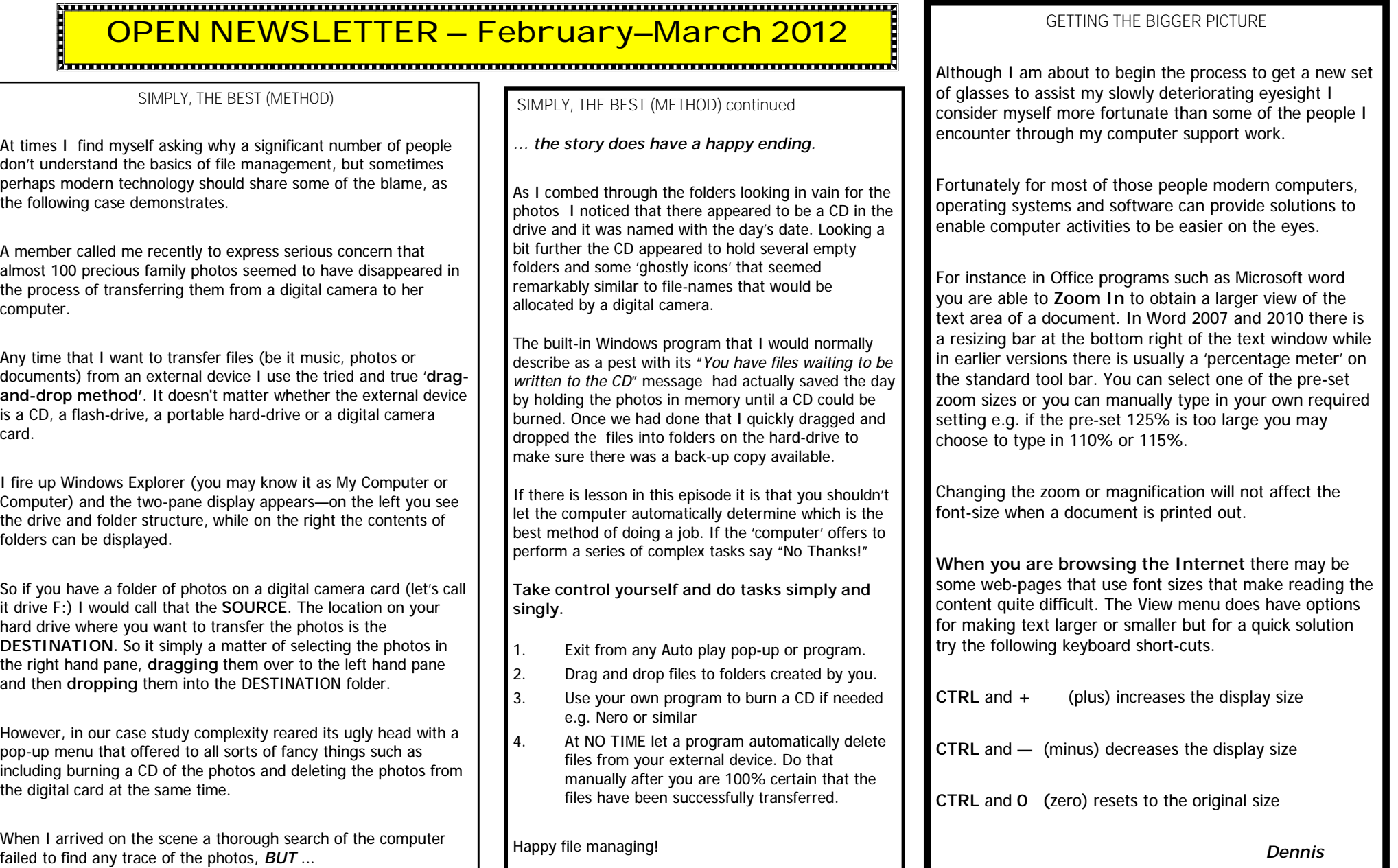

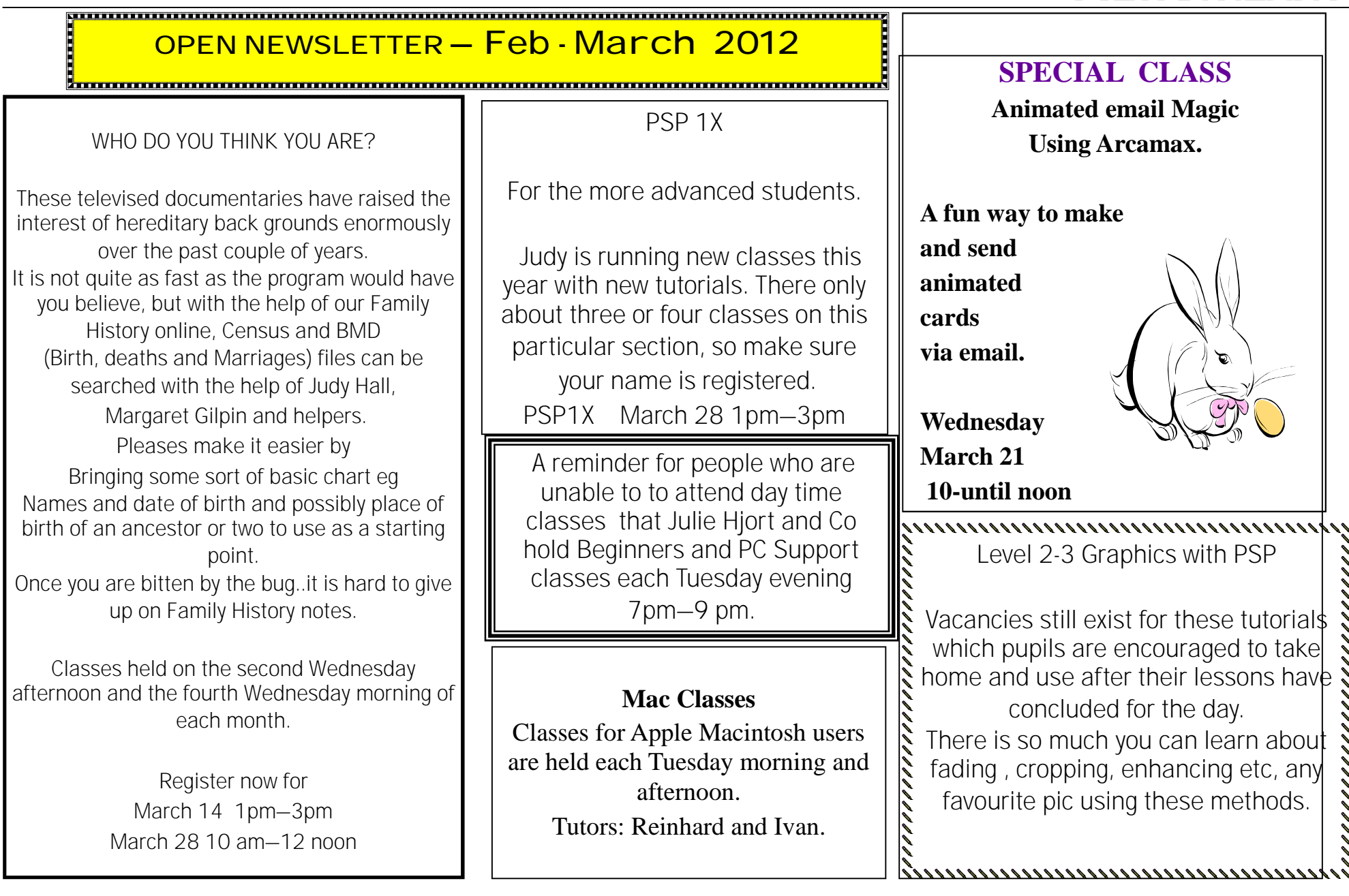

**Monday** 10 am –12 General &

<del>. . . . . . .</del>

#### **OPEN Session Times**

At Studioworks, 1 Pipeworks Rd, L'ton

**Standard Sessions \$5.00** 

### **OPEN NEWSLETTER – March 2012**

#### **SPECIAL WEDNESDAY SESSIONS**

**Please register on the sheets – numbers may be limited** 

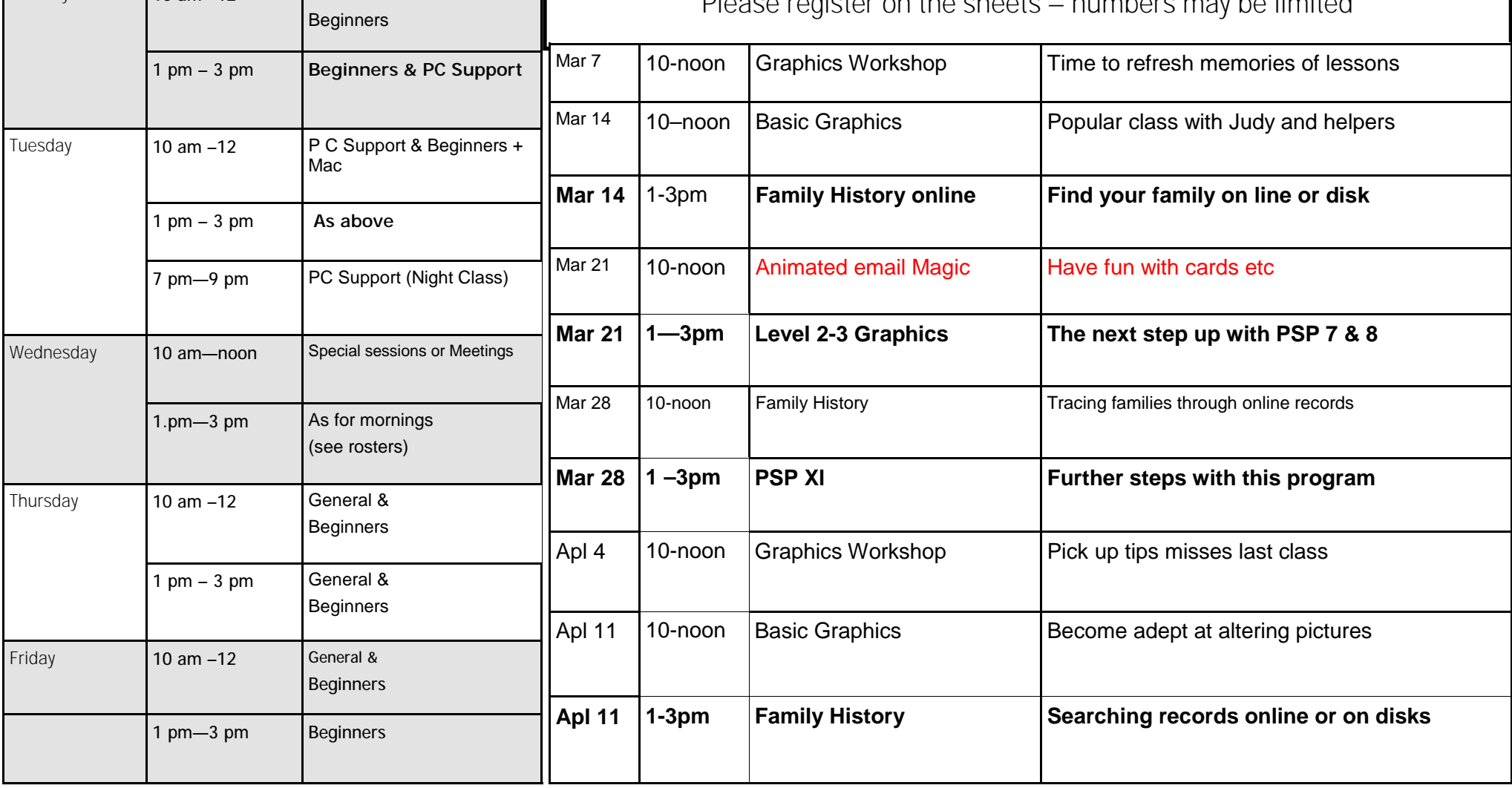

#### TALKING TECH: A LOOK BACK AT THE EVOLUTION OF INTERNET EXPLORER (AND  $WHAT'S AHEAD)$

Internet Explorer was first released in 1995, as part of the Plus! Pack for Windows 95, so it's over fifteen years old – in most states, almost old enough to drive. And for over ten years (since it took the top market spot in 1999) more computer users have been driving IE than any other web browser, although it's down from around 95% market share in 2003 to well under 50%. Still, when IE first came out, Netscape dominated the browsing world, so getting out in front in just five years was quite a coup for Microsoft.

Ironically, it was the version of IE that is now scorned as outdated and insecure (IE6) – so much so that Microsoft has begged users to give it up – that attained that lofty 99% position. When you break it down by versions, as of June 2011 the largest number of folks were using IE 8.0 (almost 28%) with versions 7.0 and 9.0 both coming in close to 6%. To provide a little perspective, Firefox 4.0 was in second place with a bit over 16% and Chrome 11.0 in third with 10.23.

Some might find it interesting that after a decade and a half, IE is only coming up on its tenth iteration, whereas Google's Chrome browser, only about three years old, is now in version 15 (with 16 in beta and the developer version of 17 just released earlier this month). In fact, Google set a goal in the summer of 2010 to release a new stable version every six weeks. Microsoft has obviously been considerably slower about releasing new versions of IE, with the longest interval being between IE 6 (released in 2001) and IE 7 (released in 2006).

The company got a lot of negative pushback when IE 9 was released, due to the fact that it can't be installed on Windows XP (which still has many die-hard fans and a substantial – but steadily decreasing – share of the operating system market). That has kept many people who would

otherwise have upgraded their browser software stuck on IE 8. It's not an altogether bad place to be stuck, as v8 added a number of important security features and greatly improved stability over IE 7. The accelerators feature made browsing much more user-friendly, although I never really got into the "web slices."

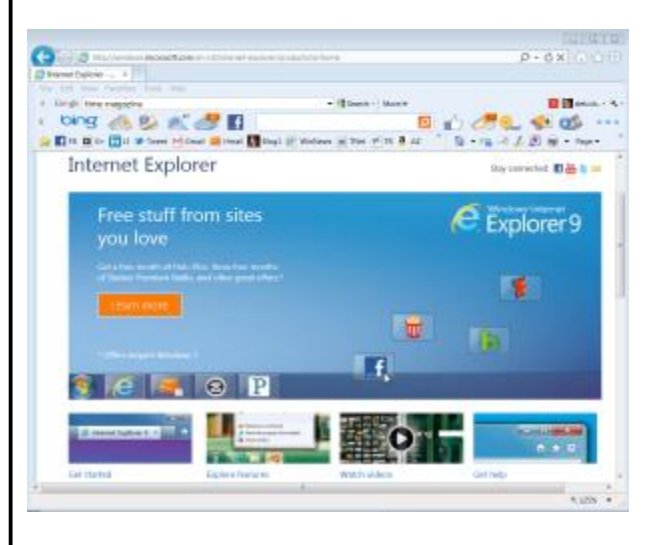

For those who are running Vista or Windows 7, IE 9 brought support for HTML5. As I wrote a while back over in the VIPRE Security News newsletter, HTML is the future of the web, promising to free us from Flash and other proprietary technologies for displaying video and animations. Developers can create sophisticated web apps with HTML5, and HTML5 is used to write Metro style apps for Windows 8. For some examples of what web developers can do with HTML5, see these sample sites.

IE 9 has a number of nice new features, such as the ability to pin web sites, complete with jump lists, to the Windows 7 taskbar (if the site was created that way by the web developer). It's also much easier to

*(Continued on page 9)* 

compare the information on two different web pages, because you can liust grab a tab and drag it off the window to create a new window, then use Aero Snap to align the two pages side-by-side; this is one of my favorite features. Another nice new feature is the Download Manager, although in this respect IE is just playing catchup to other web browsers that have had this feature for years.

But Microsoft isn't sitting still, and IE 10 is already available in developer preview version on the dev preview of Windows 8. It's a safe bet that they won't be waiting five years between releases this time; we'll almost certainly see IE 10 in late 2012 or early 2013 when Win 8 is released, and we'll likely see public betas before that time.

IE 10 is all about HTML5 optimization, and there is support for many new CSS (Cascading Style Sheet) features. Not surprisingly, given the fact that Windows 8 is designed to be tablet-friendly, IE 10 also includes features that are geared toward the touch interface. You can see some screenshots of the IE 10 preview here.

The IE 10 preview works only on Windows 8, but the final release (and presumably the public betas) will reportedly run on Windows 7. That's the good news; the bad news is that, according to ComputerWorld, Microsoft has confirmed that Vista users (along with those still hanging onto XP) will be out of luck when it comes to the new browser. The message I'm getting from that is that if you want to have the best and most up-to-date browsing experience with IE, you're going to have to be running at least Win7

#### *(Continued from page 8)*  $\bf{X}P$  **T** I P OF THE WEEK:

1. Want to be able to turn off Caps Lock with the Shift key instead of having to go back to the dedicated Caps Lock key? Some folks who touch type – especially those who learned on a typewriter – prefer this "old fashioned" method. Did you know that you can make XP do this? Here's how:

Open Control Panel and then open the **Regional and Language options** applet.

- 2. Click the **Languages** tab.
- 3. Click the **Details** button.
- 4. Select the keyboard you use (for example, "United States International") and click the **Key Settings** button.
- 5. Select **Press the SHIFT key** in the section labeled **To turn off Caps Lock**.

Now Caps Lock turns off when you press either of the Shift keys. Note that with this setting applied, pressing the Caps Lock button a second time won't turn it off.

#### WINDOWS 7 TIP OF THE WEEK:

1. You might have noticed that when you play a song in Windows Media Player on Windows 7, the playback controls are hidden until you hover the mouse over the window. Some folks would prefer to have those controls displayed all the time while the music is playing, and you can do that with a tiny bit of tweaking. Here's how:

Go to Library view in WMP.

- 2. Click **Organize**.
- 3. Select **Options** at the bottom of the menu list.

*(Continued on page 10)* 

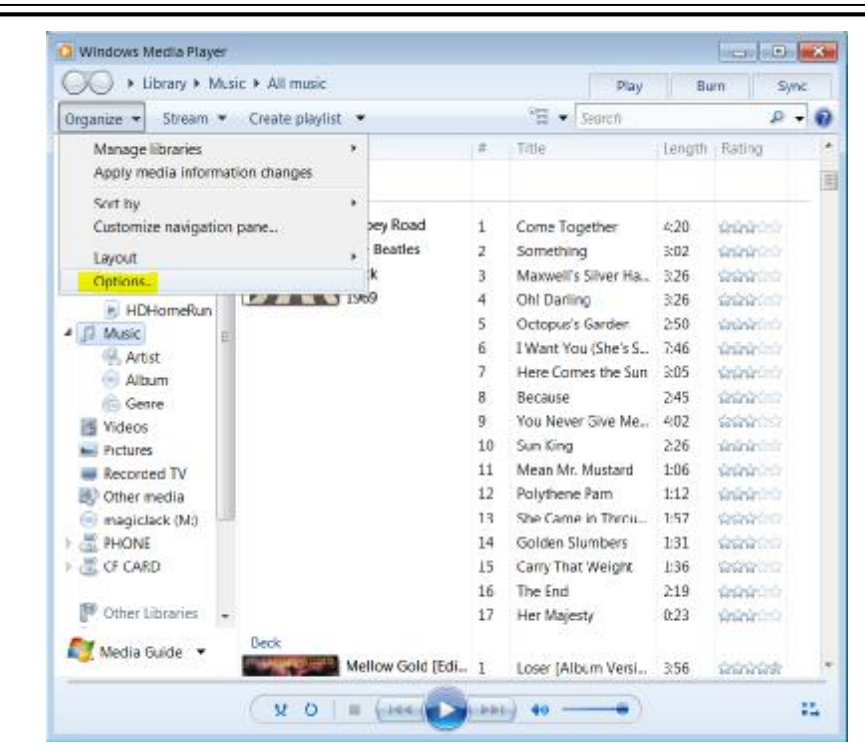

- 4. Click the **Player** tab.
- 5. Uncheck the checkbox that says **Allow autohide of playback controls**.
- 6. Click **OK**.

Now the playback controls will stay put while a song is playing.

#### WINDOWS 8 TIP OF THE WEEK:

On first glance, the Control Panel we've known and loved for so long seems to be missing in action in Windows 8 – but it's there; you just have to know where to find it. When you're in the default Metro interface, open the new (but not necessarily improved) Metro style Control Panel, then scroll all the way to the bottom of the screen. Click **More** settings and you'll find yourself in the familiar Control Panel.

WINDOWS PHONE 7 TIP OF THE WEEK:

Browsing the web on a phone isn't always the most pleasant experience in the world, but some hidden tricks in Windows Phone's IE 9 can vastly improve it for you. For example, if you want to open a link on a web page in a new window, you can just press and hold (the phone's equivalent of right clicking) to reveal that option. A nice feature of IE in WP is tabbed browsing, which isn't just for desktops anymore. You can quickly switch between tabs on mobile IE 9 by pressing and holding the Back button. This opens the App Switcher which shows your recently viewed tabs.

Did you know you can get to your Favorites more quickly by starting to type the name or URL in the address bar? The Favorite will pop up in the suggestion bar and all you have to do is tap it. And here's another handy tip: Highlight a word and then touch the Search button. This will invoke a Bing search on the highlighted word or phrase.

#### TALKING TECH: PRECIOUS MEMORY (PHYSICAL AND VIRT U A L )

A couple of weeks ago, I wrote about the evolution and future of electronic storage technology. This week, I thought I'd continue the hardware discussion by talking a little about another important "storage area" in your computer: the memory chips that we call RAM (Random Access Memory).

The term "memory" is used in different ways. Some call hard drive storage "secondary memory," and particularly in the advertising of smartphones and tablets, you'll see the non-volatile storage (usually solid state storage) referred to as "internal memory" (to distinguish it from external storage that you can add in the form of a flash memory card such as a microSD card).

When those who build desktop or laptop computers say "memory," they usually mean RAM. RAM is a type of *volatile* memory. That means data that's stored on it is lost when the computer is powered off. "Flash memory," the type of storage found on USB sticks and SD, CF and other types of memory cards, is *non-volatile* and thus retains the data stored on it without electrical power to the device. Another type of non-volatile memory in our computers is called ROM or PROM or EPROM/EEPROM. This is where the computer's firmware is stored; the firmware holds the software that runs when you turn on the computer and provides the environment in which the operating system boots. That software was once called the BIOS (Basic Input/Output System). Newer computers instead use EFI (Extensible Firmware Interface), but it's often still referred to as the BIOS.

The amount of memory (RAM) that's installed in a computer, and the maximum amount that can be installed, are important specifications to consider when buying or

*(Continued on page 11)* 

#### *(Continued from page 10)*

building a new computer. Because all programs that are running at a given time need to be stored in RAM (for best performance), the amount of RAM that you need depends on how many programs you want to run simultaneously and how big the memory "footprint" is for each of those programs, along with the "memory overhead" used by the operating system itself.

My very first computer, a Commodore VIC-20, had 16K of RAM. Its successor, the Commodore 64, had (as its name implies) a whopping 64K. I moved way up in the world when I got my first IBM PC, which boasted an enormous 256K of memory. Of course, everyone knows that Bill Gates was quoted in the '80s as saying that "640K ought to be enough for anybody," although he later denied saying it.

Whether he did or not, it turned out to be very wrong. I dumped MS-DOS for Windows in the early 1990s, and the Tandy computer that ran it had a whole MB of memory. That seemed like a lot at the time, but the need for more and more memory just kept on growing. In the mid-'90s, I paid over \$300 for a 16MB stick of RAM and was on the cutting edge of technology... for a little while.

Fast forward to today. My primary workstation has 16GB of RAM and will hold a total of 24GB. Most people don't need nearly that much, but I do a lot of multitasking and run some memory-intensive applications, as well as virtual machines that function like separate computers and each need their own allocation of memory. The trend, however, is starting to go a little backwards. Many people are giving up their desktop systems in favor of laptops or even tablets. Most tablets don't have more than 1 or 2GB of RAM, but that's okay because the apps they run are simpler and thus don't need as much memory as more complex Windows applications.

To find out how much RAM your Windows 7 computer has, open the Control Panel System app, which will show you the amount of RAM installed.

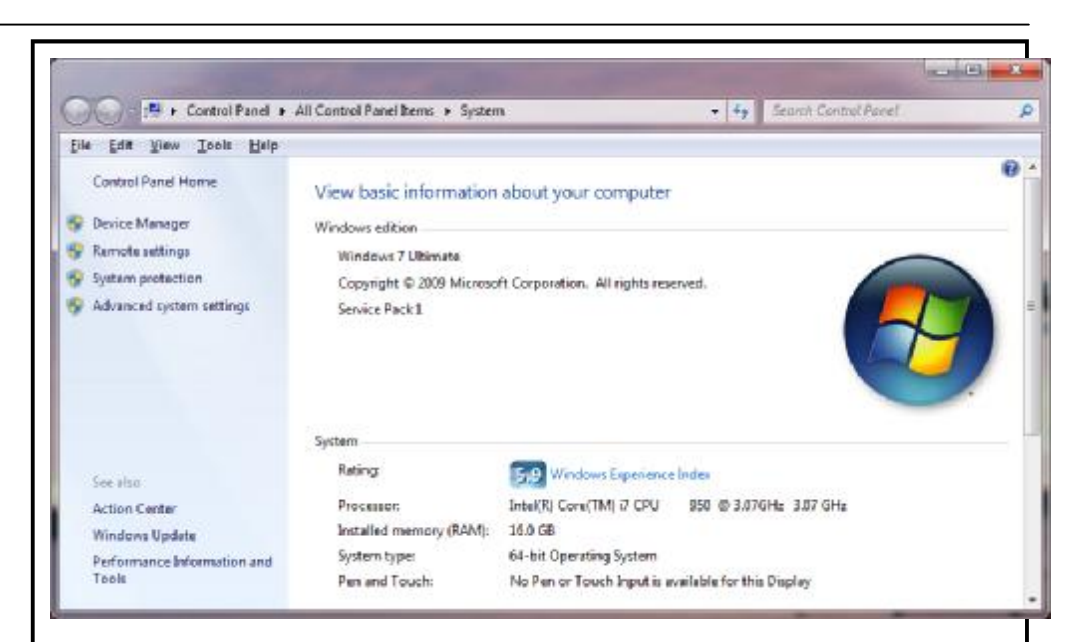

Adding RAM can speed up your computer, depending on how much you already have and what kind of workload you're running. For a guide on how to add RAM to your computer, see this Microsoft At Home article.

Today, memory is relatively cheap. A quick look at the Newegg site shows that you can get 24GB of DDR3 (a kit of four 6 GB chips) for under \$100. Of course, you have to be sure that the memory you buy will work with your computer's motherboard, unlike in the old days when pretty much all RAM chips would work in all computers. This was the *very* olden days (pre-Pentium processors). Soon we got bogged down in the confusion of SRAM, DRAM, SDRAM, RDRAM (Rambus), FPM RAM, EDO RAM, DDR SDRAM. Then there's the type of memory module the motherboard wants. Once upon a time, there were SIMMs, then came DIMMs and RIMMs. Notebooks and netbooks use their own types of modules. If you're buying memory to upgrade your system, you also need to realize that not all RAM that will fit your computer is created equal. Some chips are faster than others.

*(Continued on page 12)* 

**Page 11** 

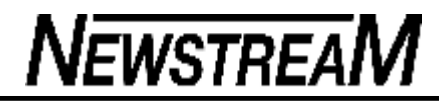

Luckily, finding out what type of memory you need isn't as difficult as it might seem, since several memory vendors and manufacturers offer online analyzers (memory advisor tools) that will scan your system and tell you. I find that you can usually get the best prices from Crucial.

Up to now, we've been talking about *physical memory*. Modern operating systems also use something called *virtual memory* to supplement the RAM that you have installed. The system uses a part of the storage space on the hard drive to store information that would normally be stored in RAM. The data is then swapped out between the file on the hard drive (which is sometimes called a swap file although it is officially referred to as a page file because the blocks of memory addresses are divided into units called pages). This gives the effect of having more RAM than you actually do, although the virtual memory isn't accessed as quickly as the physical memory. You can increase the amount of virtual memory, by following these instructions.

Windows 7 and Vista also allow you to use space on a flash drive or flash card (which may be faster than a traditional hard drive) to supplement the computer's physical memory, using ReadyBoost technology. You might not have this option if your computer uses a fast SSD drive though, because the hard drive itself is fast enough to hold the paged data. Also, not all flash drives/cards will work with ReadyBoost. Windows will detect the speed of your flash device and if it's fast enough, you'll be able to turn on ReadyBoost by following these instructions.

#### **XP TIP OF THE WEEK: ADD DROPBOX TO THE SEND** M E N U

If you use the Dropbox service to share files between your computers across the Internet, you can make it easier to work with by adding it to the "Send" menu in XP. Then when you right-click a file, you'll have the option to send it to Dropbox "automagically." Here's how:

- 1. In XP, go to Control Panel and select **Folder Options**
- 2. In the Advanced Settings list, select **Show hidden files and folders**
- 3. Now, in Windows Explorer, go to C:\Documents and Settings\\*user name\*\SendTo
- 4. Create a shortcut here to your Dropbox folder by right dragging and dropping it into the **Send To folder** and selecting **Create shortcut here**

#### N O W W H E N Y O U R I G H T - C L I C K A F I L E A N D S E L E C T **S E N D T O** , Y O U S H O U L D S E E T H E O P T I O N **S H O R T C U T T O M Y D R O PBOX** IN THE LIST

#### 1 **<sup>W</sup> I N <sup>D</sup> <sup>O</sup> W S 7 <sup>T</sup> I P O F THE <sup>W</sup> <sup>E</sup> E K : S <sup>T</sup> <sup>A</sup> R T<sup>M</sup> <sup>E</sup> <sup>D</sup> I A C E N T E R I N L I V E TV M O D E**

2 If you use Windows Media Center mostly to watch live TV, you might want it to automatically start in that mode, rather than having to navigate through the menu to the Live TV choice. You can do this with the Live TV button on a Media Center remote control, but not everyone has this remote. If you use your mouse and keyboard to control Media Center, here's the solution: make a desktop icon that launches Media Center directly into Live TV mode.

- 1. First, create a desktop shortcut to Windows Media Center
- 2. Right-click the icon, and select **Properties**
- 3. Click the **Shortcut** tab
- 4. In the box labeled Target, you'll see the following: **%windir%\ehome\ehshell.exe**
- 5. Leave the text that's there and put a space after it, then add after the space (and include the quotation marks): **"/mcesuperbar://tv?live=true"**
- 6. Make sure the Target string now reads as follows: %windir%\ehome\ehshell.exe "/mcesuperbar://tv?live=true"
- 7. Click **Apply** and **OK**

Now when you open Windows Media Center with this shortcut, it should open to Live TV.

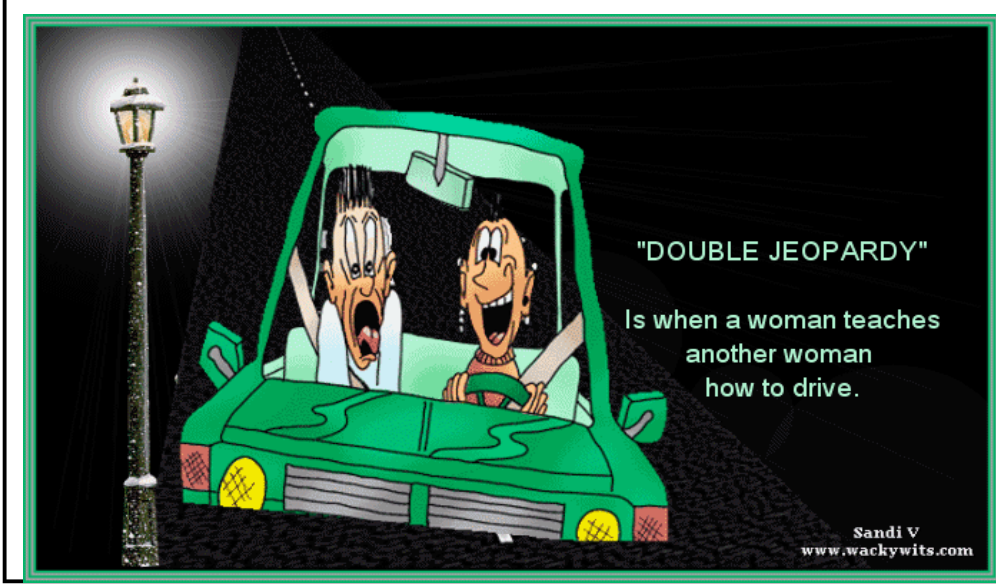

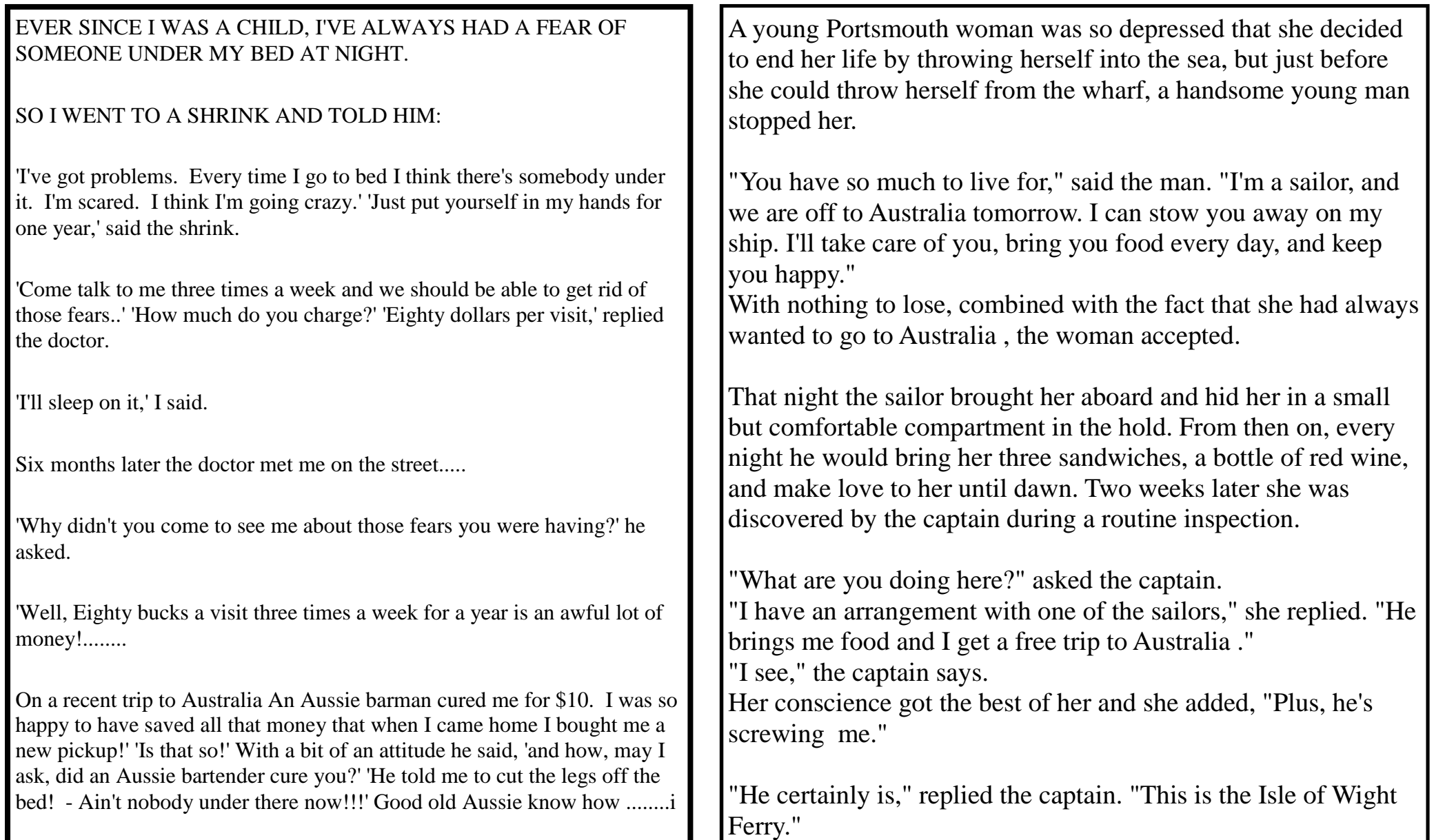